# **Bedienungsanleitung für den GPC-Säulenofen**

Schambeck SFD GmbH Rhöndorfer Str. 51 53604 Bad Honnef

Tel.: +49 (0) 2224 9239 0 Fax: +49 (0) 2224 9239 20

Internet: http://www.schambeck-sfd.com

#### **Allgemeines**

Der GPC Säulenofen SFD2002 wurde konzipiert, um mehrere großvolumige GPC-Säulen beheizen zu können. Die Säulentemperatur kann schrittweise zwischen Raumtemperatur und 200 °C eingestellt werden. Die Steuerung des Ofens kann wahlweise manuell oder über die serielle RS232-Schnittstelle vorgenommen werden.

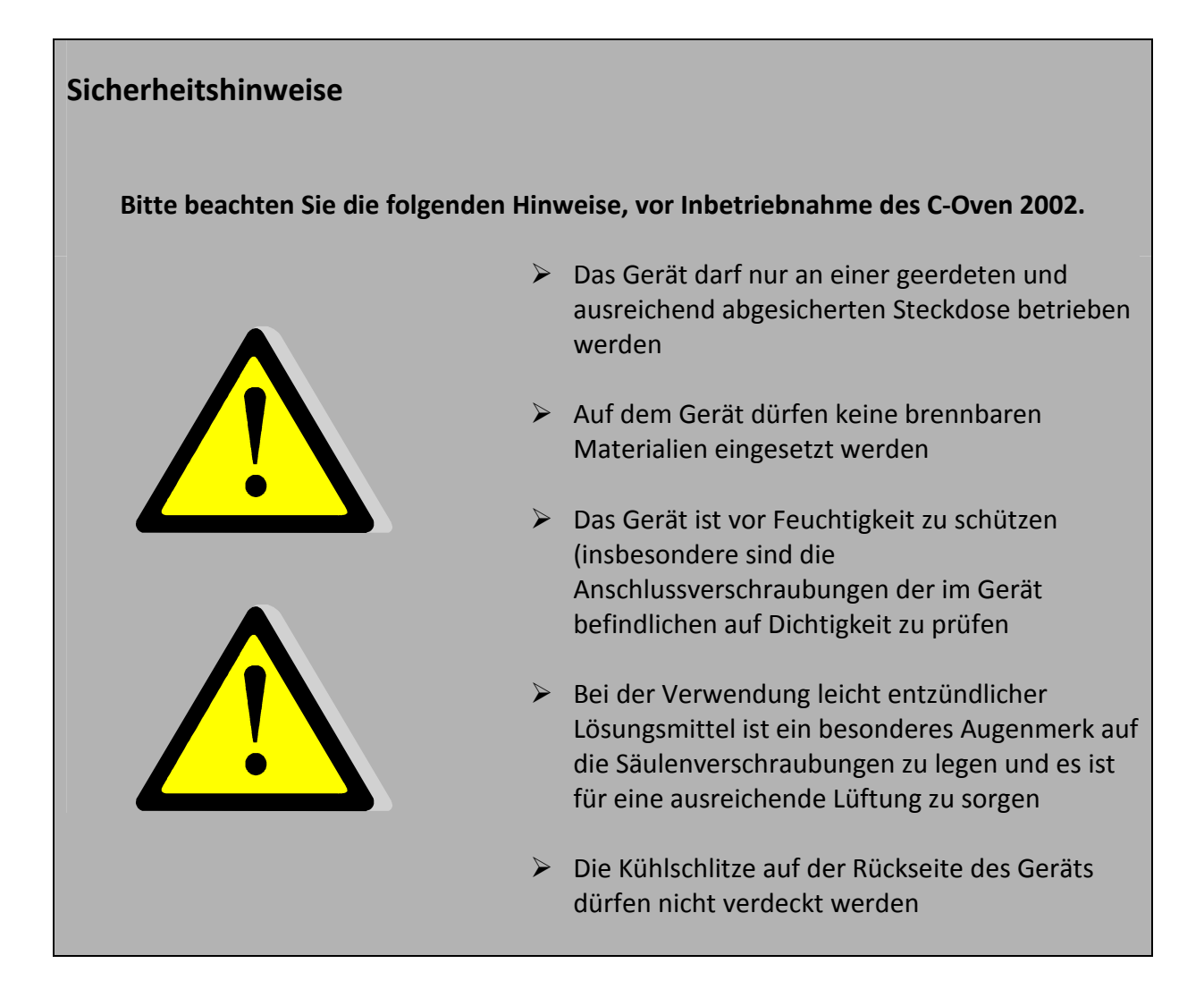

## **Anschluss des Gerätes**

#### **Anschluss der elektrischen Verbindung**

Die Anschlussbuchse für die Spannungsversorgung befindet sich auf der Rückseite des Gerätes. Verwenden Sie das mitgelieferte Anschlusskabel zum Anschluss an eine 220 V Wandsteckdose. Bei diesem Kabel handelt es sich um ein Spezialkabel, normale Kaltgerätekabel können nicht verwendet werden.

#### **Anschluss an einen PC zur Gerätesteuerung**

Verwenden Sie das im Lieferumfang enthaltene RS232-Kabel, um eine Verbindung zu einem Computer herzustellen. Sollte der verwendete Rechner über keine serielle Schnittstelle verfügen, verwenden Sie einen entsprechenden USB/Serial-Adapter.

Die Kommandos zur externen Steuerung des Gerätes sind weiter unten beschrieben.

### **Bedienelemente**

Die manuelle Bedienung des Ofens erfolgt über die Folientastatur auf an Front des Detektors. Nach dem Einschalten des Geräts und erfolgreicher Initialisierung des Mikro-Controllers, wird der aktuelle Ofen-Status angezeigt.

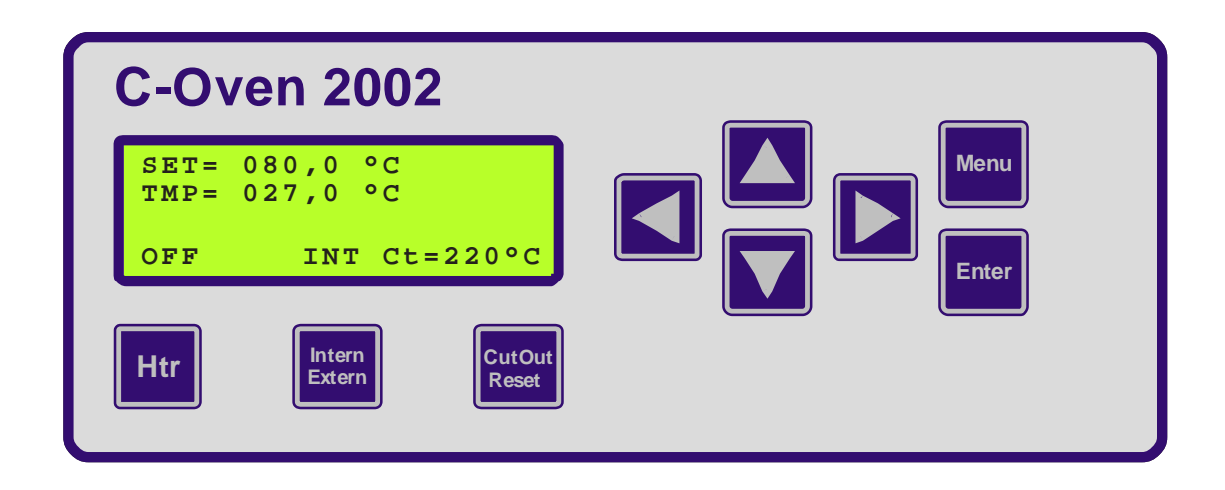

### **Statusanzeige**

Angezeigt wird die aktuell eingestellte Soll-Temperatur (1. Zeile: SET=), die tatsächliche Temperatur (2. Zeile: TMP=), der aktuelle Heizungs-Status (letzte Zeile, links: OFF bzw. ON), die Art der Steuerung (letzte Zeile, Mitte: INT bzw. EXT) und die aktuelle CutOut-Temperatur (letzte Zeile, rechts: Ct=).

## **Einstellung der Soll-Temperatur**

#### **Manuell**

Die manuelle Einstellung der Soll-Temperatur erfolgt durch Eingaben über die Folientastatur an der Frontseite des Detektors. Wird das Gerät eingeschaltet wird der aktuelle Status in der folgenden Form dargestellt:

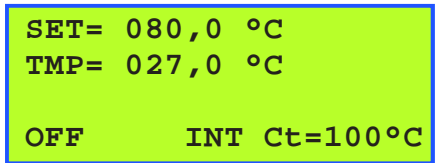

Angezeigt wird die aktuell eingestellte Soll-Temperatur (1. Zeile: SET=), die tatsächliche Temperatur (2. Zeile: TMP=), der aktuelle Heizungs-Status (letzte Zeile, links: OFF bzw. ON), die Art der Steuerung (letzte Zeile, Mitte: INT bzw. EXT) und die aktuelle CutOut-Temperatur (letzte Zeile, rechts: Ct=).

Nach Drücken der Taste [**Menu**], ändert sich die Anzeige, wie im Folgenden dargestellt.

```
Set Temperatur:
SET= 080,0 °C
     ^----
OFF INT Ct=100°C
```
Unterhalb der Temperaturanzeige wird ein Cursor in Form eines Pfeils (**^**) angezeigt. Dieser kann unter Verwendung der Pfeiltasten links ( $\bigcirc$ ) und rechts ( $\bigcirc$ ) unter die Position der Anzeige verschoben werden, die verändert werden soll. Hiernach kann der Wert an dieser Position zwischen 0 und 9 durch Drücken der Pfeiltasten hoch ( $\Omega$ ) und runter ( $\Omega$ ) variiert werden. Die Bestätigung der neuen Soll-Temperatur erfolgt durch Drücken der Taste [**ENTER**].

Durch Drücken der Taste [**Htr**] wird die Heizung des Ofens eingeschaltet. Die Statusanzeige ändert sich entsprechend.

```
SET= 080,0 °C
TMP= 027,0 °C
ON INT Ct=100°C
```
#### **Per RS232**

Bevor die Steuerung des Ofens über die serielle Schnittstelle erfolgen kann, ist es erforderlich, die Ofensteuerung auf EXT (extern) zu setzen. Den aktuellen Status erkennen sie in der Mitte der unteren Statuszeile.

Um die externe Steuerung zu aktivieren, drücken Sie die Taste [Intern/Extern] einmal. Nun können Sie vom Rechner aus eine Verbindung zu Ofen herstellen. Hierzu können Sie zu Testzwecken beispielsweise die Programme HyperTerminal (im Lieferumfang von Microsoft Windows enthalten), oder PuTTY (Freeware) verwenden.

Die Abfrage der aktuellen Soll-Temperatur erfolgt durch Senden der Zeichenfolge *setv* über die serielle Schnittstelle. Eine gesonderte Bestätigung des Kommandos ist nicht erforderlich, das Gerät sendet direkt die aktuell eingestellte Soll-Temperatur als numerischen Wert.

Um eine neue Soll-Temperatur zu definieren ist die Zeichenfolge *set*, gefolgt von der neuen Soll-Temperatur als numerischen Wert im Format *xxx.x* an den Ofen zu senden (z.B. zum Einstellen einer Soll-Temperatur von 100 °C: *set100.0*)

Die Einstellung der CutOut-Temperatur findet auch im Falle der externen Steuerung statt. Die Heizung muss nach dem Setzen der neuen Soll-Temperatur über den Befehl *htron* eingeschaltet werden.

### **Temperatur-CutOuts**

Eine Einstellung der CutOut-Temperatur durch den Benutzer ist nicht erforderlich. Bei Bestätigen der Temperaturwahl durch Drücken der [ENTER]-Taste, wird der neue CutOut-Wert automatisch errechnet und im Display angezeigt. Der neue Wert liegt jeweils 10 °C oder 20 °C über der eingestellten Soll-Temperatur. Mögliche Einstellungen sind in der folgenden Tabelle wiedergegeben.

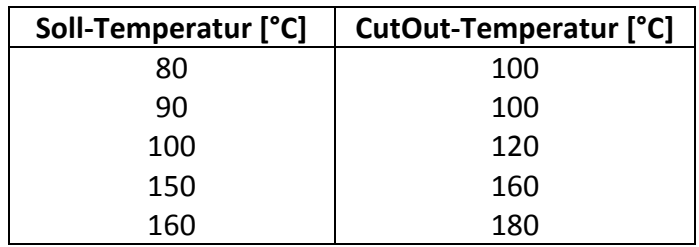

Wird die vorgegebene CutOut-Temperatur überschritten, wird die Heizung abgeschaltet und ein akustisches Signal ausgegeben. Durch Drücken der Taste [CutOut-Reset], wird das akustische Signal ausgeschaltet, die Heizung bleibt jedoch ausgeschaltet und kann erst wieder eingeschaltet werden, wenn die Ofentemperatur den CutOut-Wert unterschritten hat.

# **RS232 Protokoll**

Die serielle Kommunikation mit dem SFD2002 Säulenofen basiert auf dem im Folgenden beschriebenen Kommunikationsprotokoll. Die Befehle werden vom Computer an den Ofen geschickt, als Antwort auf ein gesendetes Zeichen schickt der Ofen einen Bindestrich zurück.

In der folgenden Tabelle sind die vorgesehenen Kommandos wiedergegeben.

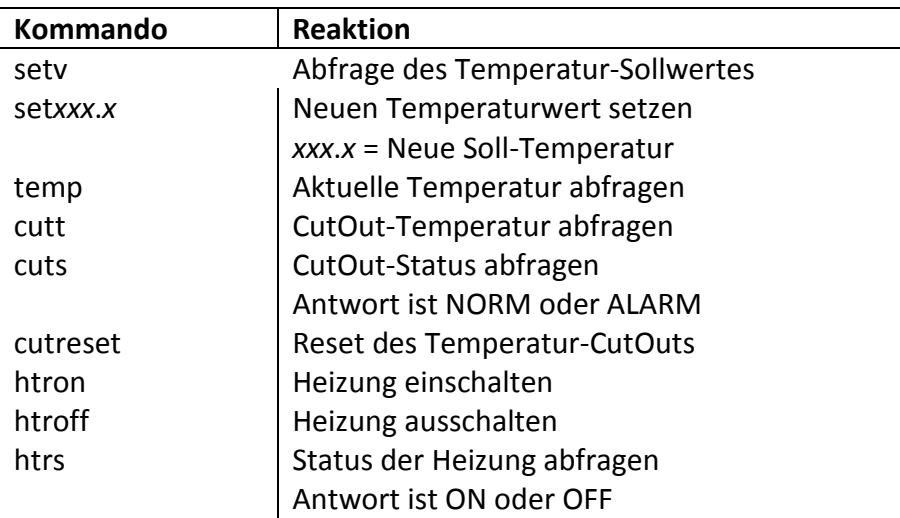

## **Spezifikationen**

Die Gerätespezifikationen des C-Oven 2002 sind in der folgenden Tabelle zusammengestellt.

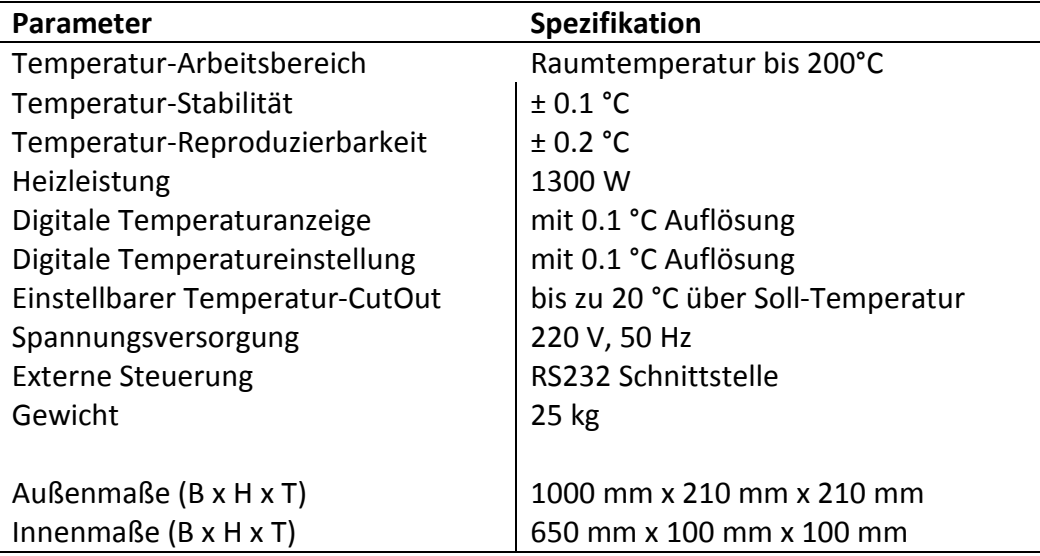